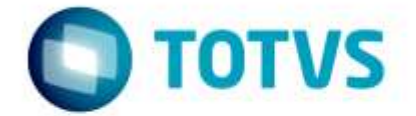

# **Orientações Consultoria de Segmentos**

**C113 – Documento Referenciado na EFD ICMS-IPI**

28/09/2017

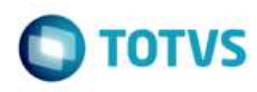

# **Sumário**

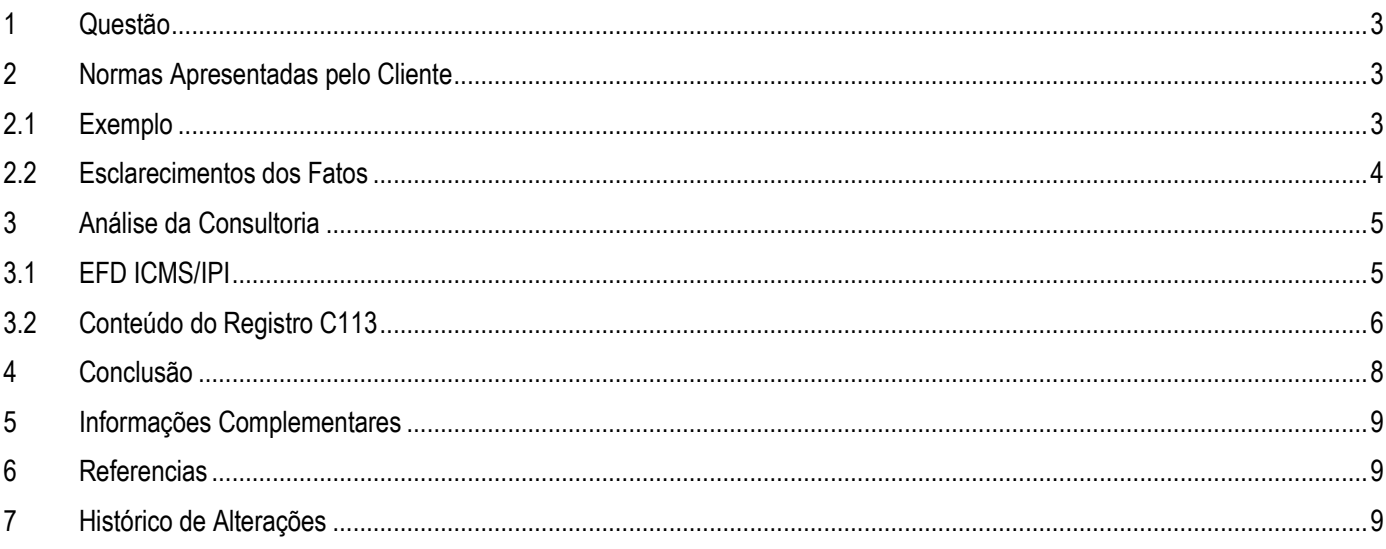

Indique aqui a versão do documento Versão 2.0

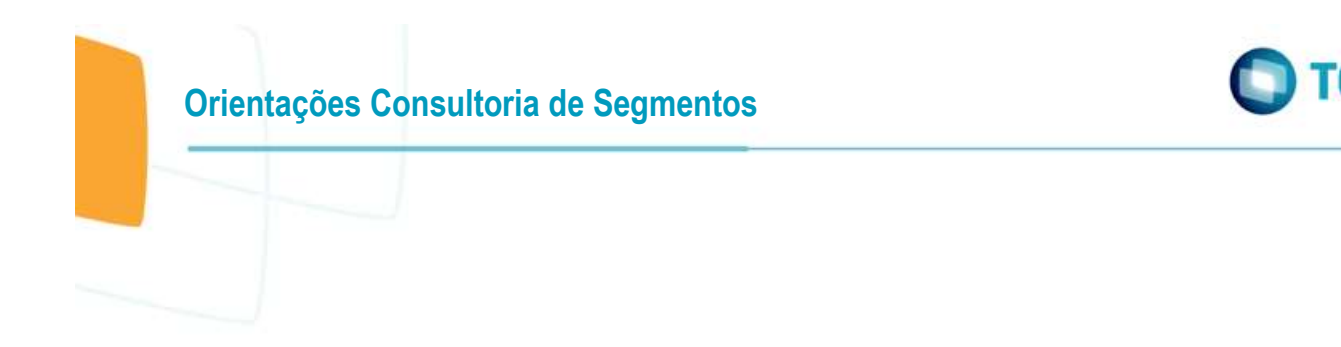

# <span id="page-2-0"></span>**1 Questão**

Nessa orientação abordaremos os documentos que devem ser demonstrados no registro C113 – Documento Fiscal Referenciado da EFD – ICMS/IPI.

Cliente informa que o campo IND\_OPER do registro C113 deveria ir como "0" entradas, pois está sendo referenciada uma nota de entrada em uma nota de saída e atualmente o sistema Protheus preenche esse campo como "1" saída.

Qual conteúdo deveria ser preenchido neste caso?

# <span id="page-2-1"></span>**2 Normas Apresentadas pelo Cliente**

Na questão com base no manual do SPED Fiscal, cliente relata o campo 02 IND\_OPER vai indicar o tipo de operação ou seja entrada ou saída, na devolução com CFOP 6.921 o cliente está referenciando uma NF-e de entrada (CFOP 2.920) e desta forma segundo o cliente o indicador de operação desta NF-e será "0" para entrada e como foi uma NF-e de emissão própria o campo 03 IND\_EMIT deverá ser 1, mas atualmente no sistema gera o registro C113 com campo IND\_OPER "1" e IND\_EMIT "0"

A indicação da legislação pertinente ao caso é de inteira responsabilidade do Cliente solicitante

# <span id="page-2-2"></span>**2.1 Exemplo**

Gerado no sistema:

|C100|**1|0**|SA101000189674772|01|00|1|000063752||14082017|14082017|3270,00|2|0|0|3270,00|0|0|0|0|0|0|0|0|0|0|0|0|0|

|C110|000014|DEVOLUCAO DE VASILHAME|

|C113|**1|0**|SA101000102301571|55|1||000015132|19072017|35170789674782001472550010000151321980173077|

Como o cliente acha que deveria ser informado no registro:

|C100|**1|0**|SA101000189674772|01|00|1|000063752||14082017|14082017|3270,00|2|0|0|3270,00|0|0|0|0|0|0|0|0|0|0|0|0|0|

四時

nento è de proprio

stade da TOTVS. Todos os direitos reser

Este documento è de propriedade da TOTVS. Todos os direitos reservados

a

Ō

**Orientações Consultoria de Segmentos**

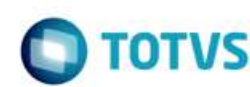

#### |C110|000014|DEVOLUCAO DE VASILHAME|

|C113|**0|1|**SA101000102301571|55|1||000015132|19072017|35170789674782001472550010000151321980173077|

<span id="page-3-0"></span>Como deveria ser preenchido os campos IND\_EMIT e IND\_OPER neste caso relatado?

## **2.2 Esclarecimentos dos Fatos**

Retorno do cliente após questionamentos da Consultoria de Segmentos:

1) Estes vasilhames são de propriedade de nosso cliente ou de um fornecedor do nosso cliente?

#### *R: É de propriedade de um cliente.*

2) A operação é referente ao retorno em devolução de vasilhame a qual pertence ao nosso cliente? E a empresa X que é cliente de nosso cliente está devolvendo o vasilhame?

*R: Não, a devolução é feita porque o vasilhame é a embalagem que o cliente manda para enviarmos o produto destinado a ele. Não, o cliente faz a remessa de vasilhame e nós fazemos o retorno de vasilhame, ou seja, o cliente manda uma embalagem para enviarmos o produto para ele quando ocorrer a venda.*

3) Ou este vasilhame não é de propriedade de nosso cliente e este está fazendo a devolução ao seu fornecedor?

#### *R: sim, o vasilhame pertence ao cliente, e como descrevi acima o cliente manda a embalagem para colocarmos o produto que vendemos para ele então quando ocorre a venda temos que fazer a devolução do vasilhame.*

Obs.: O importante não é o produto que está sendo devolvido é a operação pois todo toda remessa gera um retorno e consequentemente gera o C113, por exemplo, se um cliente enviasse uma remessa de garantia teríamos que fazer o retorno e ocorreria a mesma situação.

Atenciosamente,

Jailson M. Pereira

Indique aqui a versão do documento Versão 2.0

4

ä

四時 moon

**Orientações Consultoria de Segmentos**

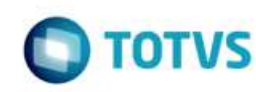

# <span id="page-4-0"></span>**3 Análise da Consultoria**

Analisando os fatos, o nosso cliente empresa do ramo de metalurgia situada no estado de Sant Catarina é fornecedora de peças e acessórios para veículos automotores, fornecendo retrovisores a cliente situado no estado de São Paulo. Na operação o comprador situado no estado de São Paulo encaminha os "Containers" vazios para que o fornecedor, fabricante das autos peças, possa fazer o armazenamento e transportar as peças.

- a) Operação do Comprador SP: Emite NF-e "Remessa de Vasilhame (container de sua propriedade) com o CFOP "6.920" com destino ao fornecedor-SC.
- b) Operação do Fornecedor SC: Devolve os containers de propriedade do comprador, emitindo NF-e com CFOP "6.921" em "Devolução de Vasilhame".

Antes de abordar a dúvida do cliente, vamos esclarecer alguns conceitos da NF-e – Nota Fiscal eletrônica com relação a finalidade de emissão de documento, conceitos esses, necessários para o entendimento.

A NF-e possuem três finalidades de emissão do documento, que podem ser:

- **NF-e Normal -** essa opção é a mais utilizada e será utilizado para envio das Notas Fiscais emitidas para que a SEFAZ autorize as mesmas.
- **NF-e Complementar -** essa opção será utilizada para o envio de uma nota fiscal que complementa outra nota fiscal já emitida e autorizada pela SEFAZ, normalmente essa opção é utilizada para complementar de impostos, etc. No site da NF-e consta uma questão na qual elenca as possibilidades de utilização dessa opção.
- **NF-e de Ajuste -** utilizada para emissão quando for efetuar uma correção em uma nota fiscal já emitida que não se enquadrar com as opções de complementar. Por exemplo: ajuste de estoque, etc.

No caso em questão, conforme exposto pelo cliente o registro C113 - Documento Fiscal Referenciado da EFD – ICMS/IPI está sendo gerado pelo sistema, somente quando o documento fiscal referenciado foi emitido com a finalidade de emissão diferente de normal.

O mesmo se embasou no Guia Prático, na qual menciona que o registro C113 será gerado para demonstrar os documentos que foram referenciados em outros documentos fiscais listados no registro C100 do arquivo.

# <span id="page-4-1"></span>**3.1 EFD ICMS/IPI**

A EFD – ICMS/IPI possui uma hierarquia de registros pai e filho, na qual, os dados ou documentos demonstrados nos registros filhos estão relacionados ao documento listados no registro pai.

5

Indique aqui a versão do documento Versão 2.0

6 de propriedade da TOTVS. Todos os direitos reservados ò g é de propriedade da TOTVS. Todos os direitos reservados

ò

ò

# Este documento é de propriedade da TOTVS. Todos os direitos reservados

 $\ddot{\bullet}$ 

# **Orientações Consultoria de Segmentos**

тот

O C113 – Documento Fiscal Referenciado da EFD – ICMS/IPI é o registro filho do Registro C100, e tem o objetivo de demonstrar os documentos que foram referenciados no documento demonstrado no registro C100 – Nota Fiscal (Código 01), Nota Fiscal Avulsa (Código 1B), Nota Fiscal de Produtor (Código 04), NF-e (CÓDIGO 55) e NFC-e (CÓDIGO 65).

Abaixo a orientação que consta no Guia Prático com relação aos documentos que serão demonstrados no registro C113 -– Documento Fiscal Referenciado:

### **REGISTRO C113: DOCUMENTO FISCAL REFERENCIADO.**

Este registro tem por objetivo informar, detalhadamente, outros documentos fiscais que tenham sido mencionados nas informações complementares do documento que está sendo escriturado no registro C100, exceto cupons físcais, que devem ser informados no registro C114. Exemplos: nota físcal de remessa de mercadoria originária de venda para entrega futura e nota fiscal de devolução de compras.

Não podem ser informados, para um mesmo documento fiscal, dois ou mais registros com a mesma combinação de valores dos campos formadores da chave do registro. A chave deste registro é:

> para documentos emitidos por terceiros: campos IND EMIT, COD PART, COD MOD, SER e NUM DOC.

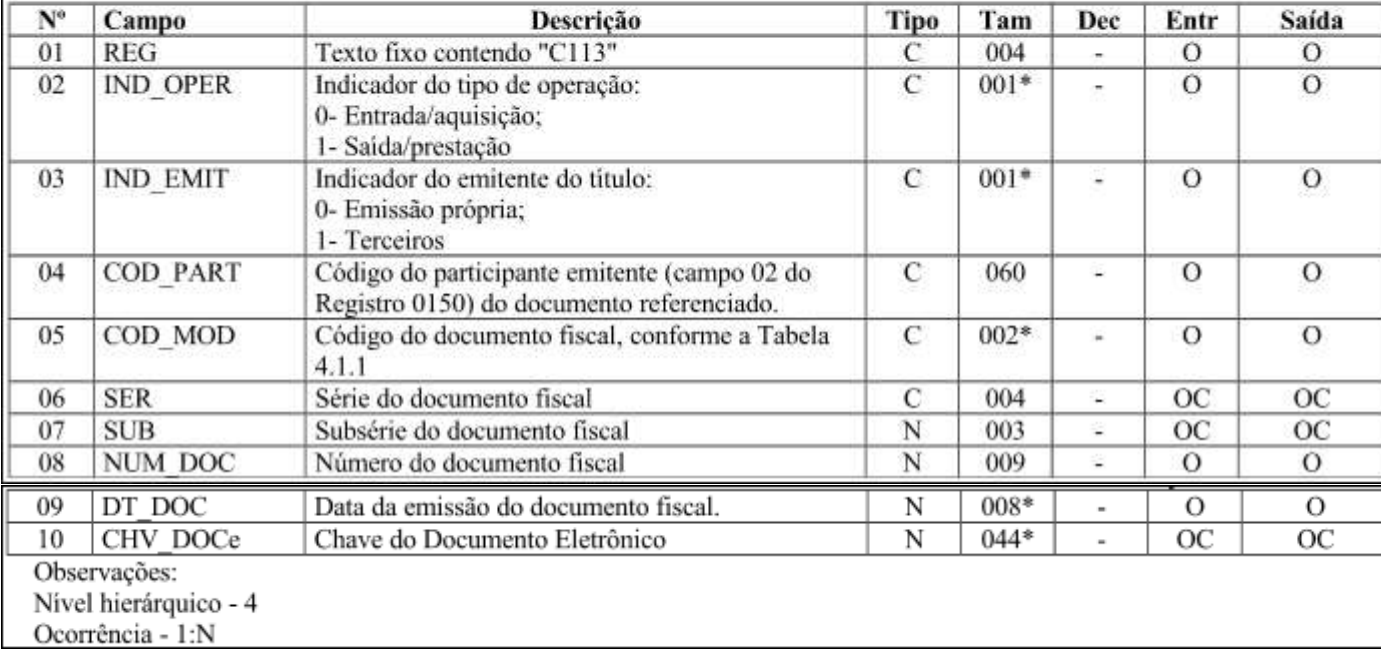

para documentos de emissão própria: campos IND EMIT, COD MOD, SER e NUM DOC.

<span id="page-5-0"></span>*Fonte: Guia Prático versão 2.0.20 (página 47)*

# **3.2 Conteúdo do Registro C113**

O registro C113 – Documento Fiscal Referenciado da EFD – ICMS/IPI deve ser gerado com os dados dos documentos que foram referenciados no documento fiscal demonstrado no registro C100, independente da finalidade de emissão do mesmo.

# **Orientações Consultoria de Segmentos**

**TOTV** 

Abaixo segue algumas operações que devem ser geradas no registro C113 – Documento Fiscal Referenciado da EFD – ICMS/IPI, o rol é exemplificativo apenas:

- Nota Fiscal de Devolução a Fornecedor;
- Nota Fiscal de Devolução de Cliente;
- Nota Fiscal de Remessa de Entrega Futura;
- Nota Fiscal de Remessa de Faturamento Antecipado;
- Nota Fiscal de Retorno de Beneficiamento para Fornecedor;
- Nota Fiscal de Retorno de Beneficiamento de Cliente;
- Nota Fiscal de Faturamento de Consignação;
- Nota Fiscal de Devolução de Consignação;
- Nota Fiscal de Reajuste de Preço de Consignação;
- Nota Fiscal de Faturamento de Consignação;
- Nota Fiscal de Devolução de Consignação;
- Nota Fiscal de Reajuste de Preço de Consignação;
- Nota Fiscal de Diferença de Preço;
- Nota Fiscal de Complemento;
- Nota Fiscal de Operação Triangular.

Na lista acima há várias operações que são emitidas com a finalidade de emissão igual a normal, como por exemplo: Nota Fiscal de devolução, Nota Fiscal de Remessa para entrega Futura, etc.

Na operação relatada pelo nosso cliente trata-se de uma DEVOLUÇÃO PARCIAL, de containers sendo de propriedade do comprador. Nesta operação o nosso cliente na condição de fornecedor emite a NF-e com status do Registro C100, campo 02 tipo saída (1) e campo 3 tipo emissão própria (0).

Se observarmos a regras do Guia Prático da EFD ICMS/IPI os Registros C100 e C113 nos campos (02 – IND\_OPER) e (03 – IND\_EMIT), temos:

#### **C100: NOTA FISCAL ...**

- $\triangleright$  CAMPO 02 IND OPER:
- (0 Entrada) e (1 Saída)
- $\triangleright$  CAMPO 03 IND EMIT: (0 – Emissão Própria) e (1 – Terceiros)

Como já mencionado, o Registro C113 serve para demonstrar e referenciar os documentos que serviram de entrada, e neste caso como trata-se de uma devolução, deverá ser relatada a nota fiscal de entrada que foi o recebimento da remessa dos containers recebidos do comprador em SP:

7

#### **C113: DOCUMENTO FISCAL REFERENCIADO**

- $\triangleright$  CAMPO 02 IND OPER:
- (0 Entrada/Aquisição) e (1 Saída/Prestação)
- $\triangleright$  CAMPO 03 IND EMIT:
	- (0 Emissão Própria) e (1 Terceiros)

Regras de validação do Registro C113 campos 02 e 03:

Indique aqui a versão do documento Versão 2.0 a

documento é de propriedade da TOTVS. Todos os direitos reservados

Ó

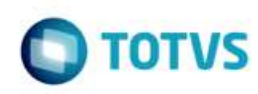

#### Campo 02 (IND OPER) - Valores válidos: [0, 1]

Campo 03 (IND EMIT) - Valores válidos: [0, 1] Validação: se o valor neste campo for igual a "1" (um), então o campo IND OPER deve ser igual a "0" (zero).

Neste cenário, podemos perceber que o Registro C113 nada mais é que uma operação sequencial em continuidade as informações referenciadas no Registro C100, logo, se no Registro C100 foi referenciado no (campo 02 – situação 1 – Saída) e (campo 03 – situação 0 – Emissão Própria) por se tratar de uma nota fiscal de saída, e por se tratar de uma saída em devolução é referenciado no campo Informações Complementares, o número da NF-e de entrada com o recebimento dos containers, que será amarração demonstrada no Registro C113.

A justificativa trata-se de uma operação de retorno em Devolução ao Comprador, que na visão de fornecedor (nosso cliente) terá que registrar a Saída através da nota fiscal em devolução, referenciando a respectiva nota fiscal de entrada recebida do comprador em remessa aos containers de sua propriedade, e o Registro C113 serve para referenciar a respectiva nota de entrada.

# <span id="page-7-0"></span>**4 Conclusão**

Diante do exposto acima, o registro C113 – Documento Fiscal Referenciado da EFD – ICMS/IPI deve ser gerado com os dados do documento que foi referenciado no documento demonstrado no registro C100 – Nota Fiscal (Código 01), Nota Fiscal Avulsa (Código 1B), Nota Fiscal de Produtor (Código 04), NF-e (CÓDIGO 55) e NFC-e (CÓDIGO 65), independente da finalidade de emissão que foi utilizada na NF-e.

Na operação relatada pelo cliente, trata-se de "Nota Fiscal de Devolução ao Comprador" de "emissão própria" com indicação da operação em saída, e está sendo referenciada a nota fiscal de entrada em remessa recebida com os containers de propriedade do comprador que serve apenas para armazenamento de sua mercadoria e transporte.

Logo, o registro C113 – Documento Fiscal Referenciado da EFD – ICMS/IPI deve ser gerado com os dados dos documentos que foram referenciados no documento fiscal demonstrado no registro C100, ou seja, com a finalidade:

#### |C100|1|0| - **C100: NOTA FISCAL...**

 $\triangleright$  CAMPO 02 – IND\_OPER:(1 – Saída) CAMPO 03 – IND\_EMIT: (0 – Emissão Própria)

# |C113|0|1| - **C113: DOCUMENTO FISCAL REFERENCIADO**

 $\triangleright$  CAMPO 02 – IND OPER: (0 – Entrada/Aquisição) CAMPO 03 – IND\_EMIT: (1 – Terceiros)

Concluímos que a argumentação do cliente, está correta em relação ao cenário apresentado.

8

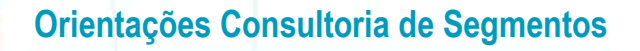

"O conteúdo deste documento não acarreta a assunção de nenhuma obrigação da Totvs perante o Cliente solicitante e/ou terceiros que porventura tiverem acesso ao material, tampouco representa a interpretação ou recomendação da TOTVS sobre qualquer lei ou norma. O intuito da Totvs é auxiliar o cliente na correta utilização do software no que diz respeito à aderência à legislação objeto da análise. Assim sendo, é de TOTAL RESPONSABILIDADE do Cliente solicitante, a correta interpretação e aplicação da legislação em vigor para a utilização do software contratado, incluindo, mas não se limitando a todas as obrigações tributárias principais e acessórias.'

# <span id="page-8-0"></span>**5 Informações Complementares**

Como sugestão, adequar o sistema para gerar o registro C113, conforme previsto no Guia Prático.

# <span id="page-8-1"></span>**6 Referencias**

- [http://sped.rfb.gov.br/estatico/0D/2DC4C346EDFCDFAFA26C391C7398D060594B50/GUIA%20PR%C3%81TICO%20DA](http://sped.rfb.gov.br/estatico/0D/2DC4C346EDFCDFAFA26C391C7398D060594B50/GUIA%20PR%C3%81TICO%20DA%20EFD%20-%20Vers%C3%A3o%202.0.22.pdf) [%20EFD%20-%20Vers%C3%A3o%202.0.22.pdf](http://sped.rfb.gov.br/estatico/0D/2DC4C346EDFCDFAFA26C391C7398D060594B50/GUIA%20PR%C3%81TICO%20DA%20EFD%20-%20Vers%C3%A3o%202.0.22.pdf)
- [http://www.sped.fazenda.gov.br/spedtabelas/AppConsulta/publico/aspx/ConsultaTabelasExternas.aspx?CodSistema=Spe](http://www.sped.fazenda.gov.br/spedtabelas/AppConsulta/publico/aspx/ConsultaTabelasExternas.aspx?CodSistema=SpedFiscal) [dFiscal](http://www.sped.fazenda.gov.br/spedtabelas/AppConsulta/publico/aspx/ConsultaTabelasExternas.aspx?CodSistema=SpedFiscal)

# <span id="page-8-2"></span>**7 Histórico de Alterações**

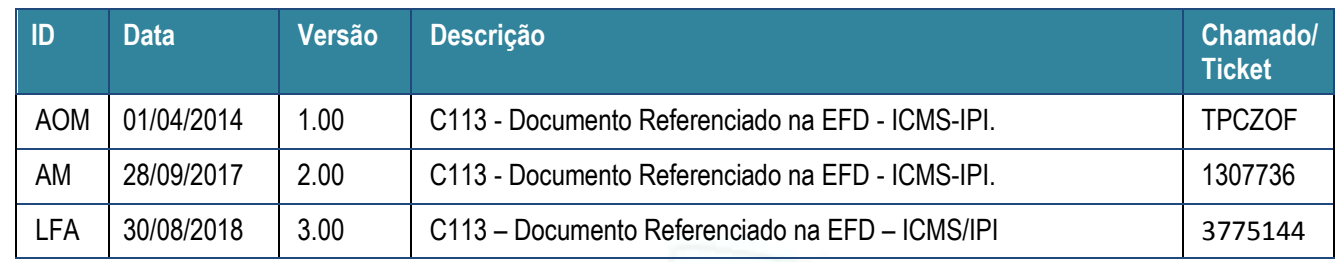

ò